#### Adobe Pagemaker 7.0

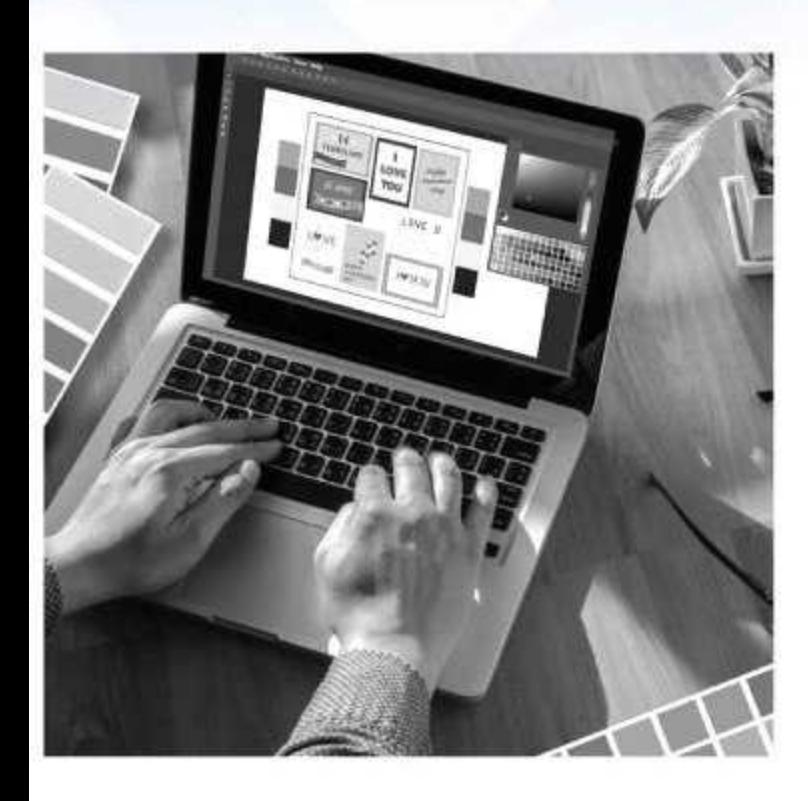

Adobe PageMaker Softwareသည် စာစီစာရိုက်လုပ်ငန်း (Desktop Publishing) နှင့် Layout Design လုပ်ငန်းများတွင် အသုံးများသော<br>Software ဖြစ်သည်။ Desktop Publishing လုပ်ငန်းများ ဖြစ်သော CV form ပုံစံများ၊ ရုံးလျှောက်လွှာပုံစံများ ပြုလုပ်ခြင်း၊ စာချုပ် စာတမ်း များပြုလုပ်ခြင်း၊ မွေးနေ့အလှူမင်္ဂလာဇိတ်စာများ ပြုလုပ်ခြင်း၊ လိပ်စာ ကဒ် (Visiting Card)များ ပြုလုပ်ခြင်း၊ ဘောင်ချာများ ပြုလုပ်ခြင်း ကာေလက်ကမ်း စာစောင်များ ပြုလုပ်ခြင်း၊ မဝေးေမျာများ ပြုလုပ်ခြင်း<br>အလုပ်လုပ်ကိုင်လိုသူများအတွက် စာအုပ်ပုံစံများဖန်တီးခြင်းများကို<br>စနစ်တကျနှင့် လုပ်ငန်းခွင်ပုံစံများအတိုင်း သင်ကြားပေးထားပါသည်။

.<br>နပျူတာစာစီစာရိုက်လုပ်ငန်းလုပ်ကိုင်လိုသူများ၊ ဓာတ်ပုံဆိုင်များတွင် ိ၊ ။။<br>အလုပ်ဝင်လုပ်လိုသူများ၊ ပုံနှိပ်လုပ်ငန်းများ၊ Logo ဒီဇိုင်းများ ရေးဆွဲ<br>ချင်သူများနှင့် မဂ္ဂဇင်း၊ ဂျာနယ်လုပ်ငန်းများတွင် လုပ်ကိုင်လိုသူများ<br>အတွက် အခြေခံမှစ၍ လုပ်ငန်းခွင် ဝင်ရောက်နိုင်အောင် လေ့ကျင့်ခန်း<br>များဖြင့် သင်ကြ

# Microsoft Office 2019 - ICT Foundation Microsoft Office Excel 2019

Computer Basic အခြေခံမှစ၍ လေ့လာလိုသူများအတွက်<br>English, Myanmar Typing ကို ကျွမ်းကျင်စွာ ရိုက်နိုင်အောင် သင်ကြား ပေးထားပါသည်။ ကုမ္ပဏီတွေ ရုံးတွေမှာ အလုပ်ဝင်မည့်သူများ၊ အလုပ်<br>လုပ်မည့်သူများအတွက် ကျွမ်းကျင်စွာ တတ်ထားသိထားသင့်သည့် ရုံး တွက်ချက်နိုင်စေရန်အတွက် စနစ်တကျလေ့လာနိုင်ပါသည်။ Power Point ဖြင့် ကုမ္ပကီတွေ ရုံးတွေ တက္ကသိုလ်တွေမှာ Meeting ပြုလုပ်ရွ ဖြစ်စေ၊ အစုအဖွဲ့လိုက် Term Paper များ ပြုလုပ်ရာတွင် ဖြစ်စေ မိမိတို့ ပြုလုပ်ထားသော Project တစ်ခုချင်းစီအတွက် Projector ဖြ Presentation ပြုလုပ်ခြင်းများကို သင်ကြားလေ့လာနိုင်ပါသည်။

## **Typing & Painting**

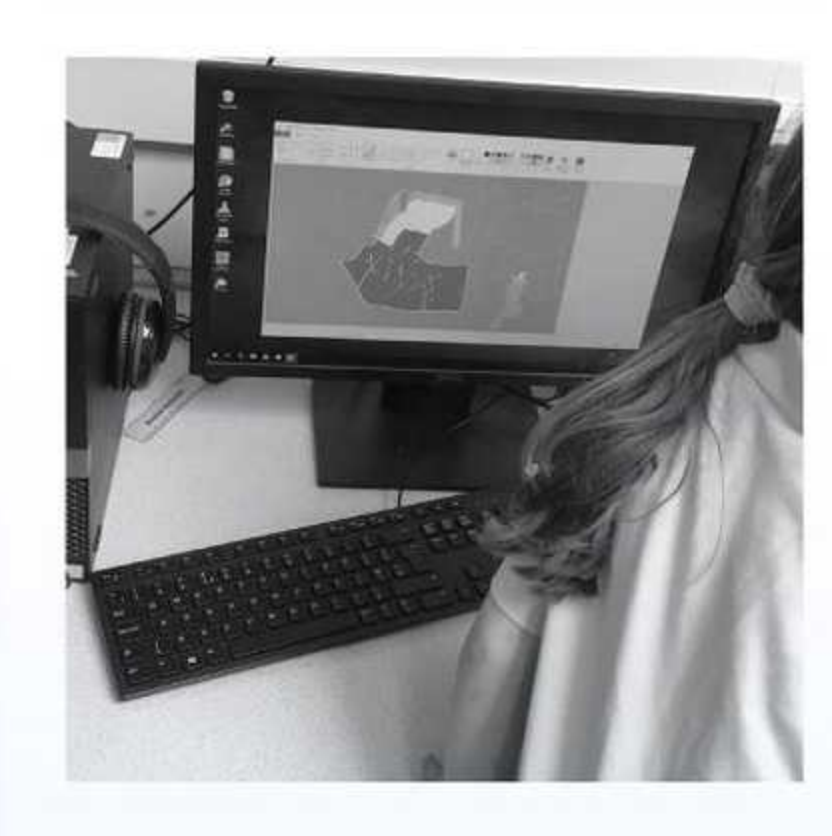

Computer ကို စတင်လေ့လာသူများအနေဖြင့် အင်္ဂလိပ်/မြန်မာ Typing<br>Toutor လက်ကွက်ကို အခြေခံမှစပြီး တတ်မြောက်ထားဖို့ လိုအပ်ပါ<br>သည်။ Mavis English Typing Tutor လက်ကွက်ကို အခြေခံမှစတင် လေ့ကျင့်ပုံ၊ Keyboard တွင် လက်အနေအထား စနစ်တကျ ချထားပြီး<br>လေ့လာပုံများ၊ မြန်မာစာလက်ကွက် ရိုက်ပုံရိုက်နည်းများကို စနစ်တကျ မြန်မာစာလက်ကွက် ရိုက်ပုံရိုက်နည်းများကို စနစ်တကျ<br>တစ်ဆင့်ခြင်း နားလည်လွယ်အောင် သင်ကြားပေးသောအခန်း ဖြစ်ပ

Mouse ကို ကောင်းမွန်စွာ မကိုင်တတ်သေးသော သင်တန်းသား/ သင် တန်းသူများအတွက် ရည်ရွယ်ပြီး Painting အသုံးပြုပုံကို အခြေခံမှ စပြီး<br>ပုံဆွဲခြင်း၊ ကာလာဖြည့်ခြင်း ၊ ပုံသိမ်းဆည်းခြင်း ၊ ဖိုင်အသစ်ခေါ် ယူခြင်း နှင့် Copy/Paste ပြုလုပ်ခြင်းများကို သင်ကြားပေးထားပါသည်။

## **Windows Operation Systems**

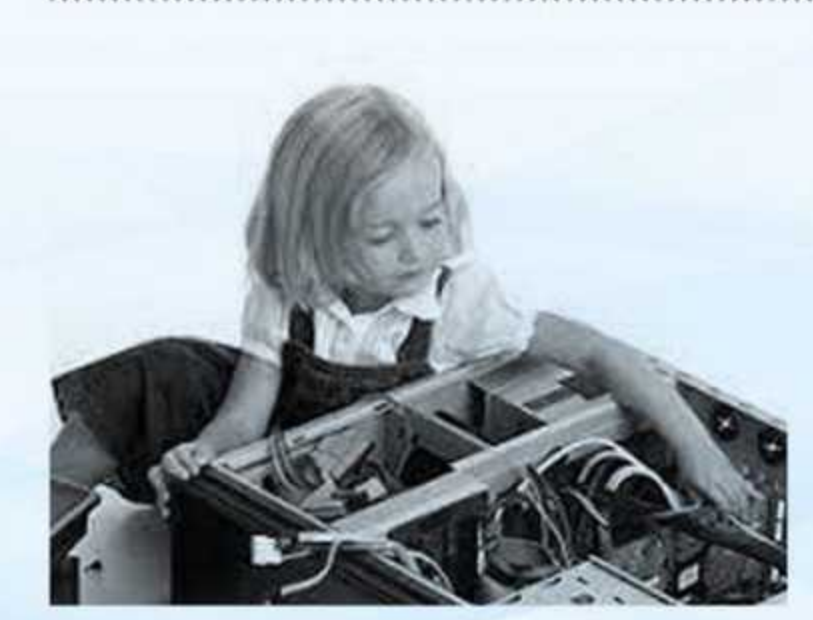

Computer တွင် Hardware (ရုပ်ပိုင်းဆိုင်ရာပစ္စည်းများ) နှင့် Software ပရိုဂရမ်လုပ်ဆောင်ချက်များနှင့် ကွန်ပျူတာတစ်လုံး၏ ဖွဲ့ စည်းတည် ဆောက်ပုံများကို အသေးစိတ် ရှင်းပြပေးထားပါသည်။ ကွန်ပျူတာ ဝယ်ယူမည်ဆိုလျှင် သိသင့်သိထိုက်သောအကြောင်းအရာများကို ရှင်းပြ ပေးထားသောအခန်း ဖြစ်ပါသည်။

### **Adobe InDesign CS6**

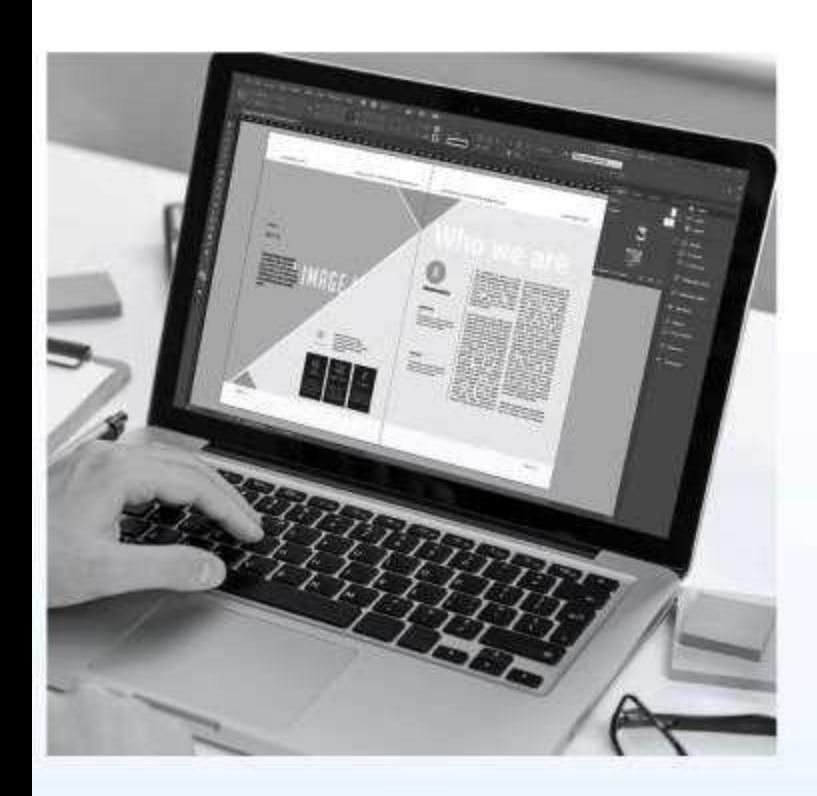

ဘာအတွက်ကြောင့် Adobe InDesign ကို အသုံးပြုမှာလဲ။

Adobe InDesign ကို အသုံးပြုတဲ့ အဓိက အကြောင်းရင်းမှာ ရုပ်ပုံတွေ နှင့် စာတွေကို အတူတကွ အသုံးပြုပြီး layout Design တွေ ဖန်တီးဖို့ဖြစ်<br>ပါသည်။ စာမျက်နှာတွေ အများကြီးပေါ်မှာ ရုပ်ပုံတွေ၊ logo တွေနှင့် တတွေ အများကြီးကို ပေါင်းစပ်ပြီး သပ်ရပ်လှပတဲ့ စာမျက်နာအပြင်<br>အဆင်တွေ ဖန်တီးဖို့အတွက် Adobe InDesign ကို အသုံးပြုရခြင်းဖြစ် .<br>ပါသည်။ အဲ့ဒီလို ပိုမိုကောင်းမွန်တဲ့ စာမျက်နာတွေ ဖန်တီးဖို့အတွက်င တော့ Photoshop, Pagemaker နဲ့ Illustrator တို့က မလုပ်ဆောင်နိုင် ါဘူး။ ထို့ကြောင့် Adobe InDesign ကို ရွေးကြခြင်း ဖြစ်ပါသည်။ Adobe age Maker အသုံးပြုသူတွေလည်း InDesign ကို ပြောင်းလဲအသုံးပြ နိုင်ပါသည်။ အဘယ့်ကြောင့်ဆိုသော် Adobe က PageMaker ကို 200-ခနစ်ကစပြီး ဘာအထောက်အပံမှ မပေးတော့ဘဲ InDesign ကိုသာ အပြည့်အဝ ထုတ်လုပ်ခဲ့လို့ ဖြစ်ပါသည်။

Adobe Indesign သည် စာစီစာရိုက်ပြုလုပ်ခြင်းနှင့် Layout Design လုပ်ဆောင်ခြင်းများတွင် Page Maker ထက် ပိုမိုကောင်းမွန်သော Software တစ်ခုဖြစ်ပါသည်။ Indesign CS6 မှာ Page Layout design, Enter Text, Insert Image အစရှိသောလုပ်ငန်းများ လုပ်ရန်အတွက် Tool များစွာပါတဲ့ Software ဖြစ်ပါသည်။ Indesign တွင် Book Tethesis ၊ Letter Head ၊ ဘောက်ရာ၊ ဖိတ်စာနှင့် လိပ်စာကဒ်များ ဖန်တီးခြင်းများကို အသေးစိတ် ရှင်းပြပေးထားပါသည်။

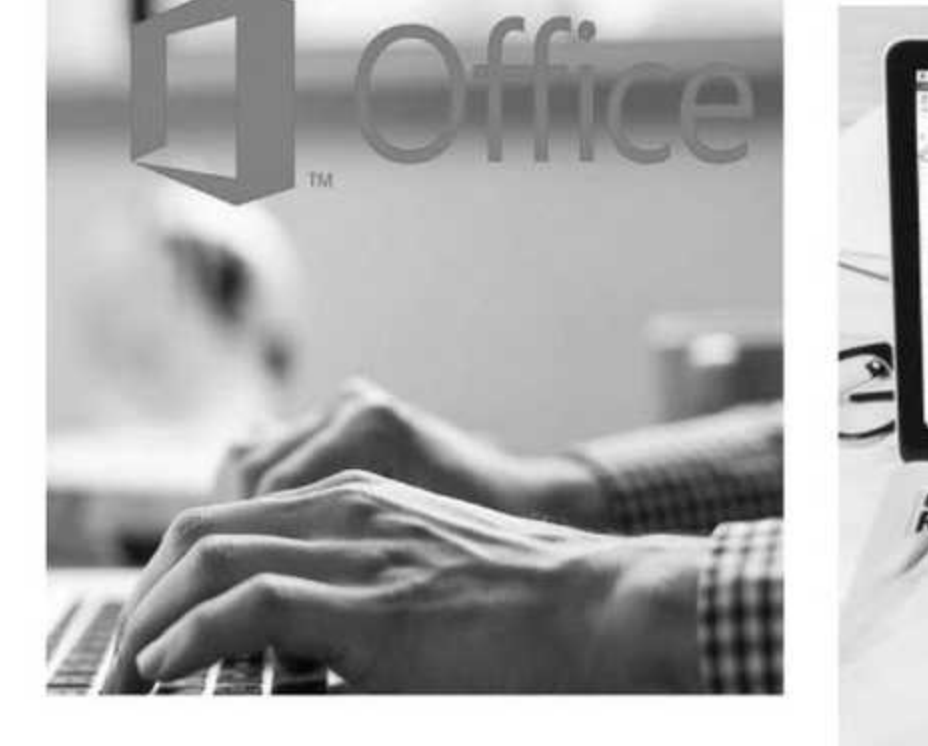

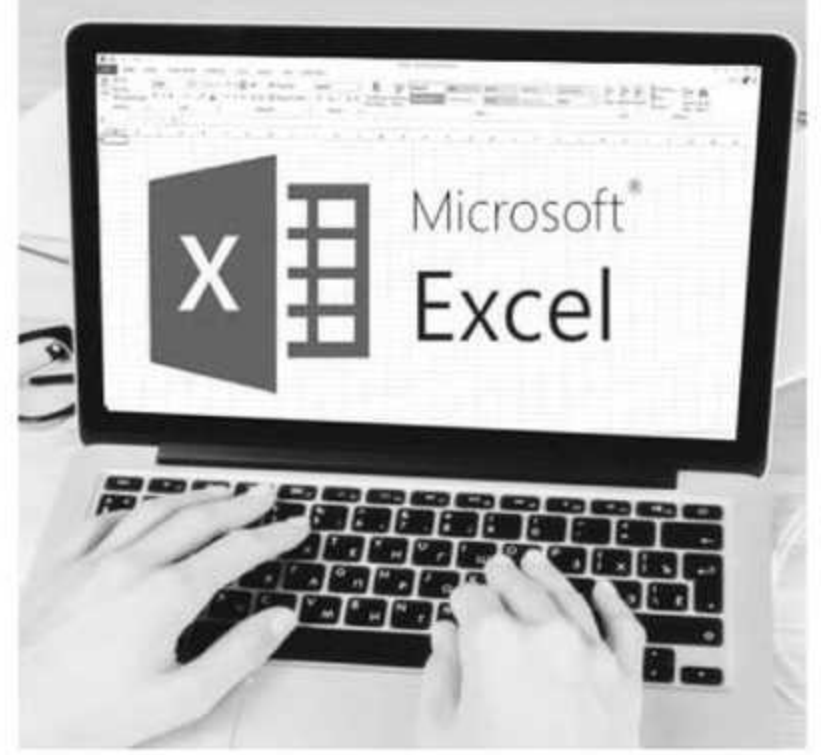

Microsoft Office Excel သည် ရုံးစာရင်းများပြုလုပ်ရာတွင် အရေးကြီး သော Software တစ်ခုဖြစ်ပါသည်။ Excel တွင် အရေးကြီးသော Row များနှင့် Column များကို အချုံ့/အချဲ့လုပ်ခြင်း၊ ဘောင်ခတ်ခြင်း၊ Cell ကွက်များပေါင်းခြင်း၊ ကိန်းဂကန်းများကို ပေါင်းခြင်း၊ နတ်ခြင်း၊ မြှောက်ခြင်း၊ စားခြင်းများကို အသေးစိတ် ရှင်းပြထားပါသည်။ Print ထုတ် ရန် စာရွက် Setting ချိန်ခြင်း၊ Zawgyi font, Pyidaungsu font (၂) မျိုးစလုံးနှင့် Excel တွင် မြန်မာစာ ရိုက်ခြင်းများကို ရှင်းပြပေး ထားပါသည်။ Microsoft Office Excel အသုံးပြ၍ စာရင်းဇယားများ ွင်းခြင်း၊ Excel worksheet ပုံစံများပြင်ခြင်း၊ Number ပုံစံများ သတ် မှတ်ခြင်း၊ Autofill သုံး၍ data များ ဖြည့်ခြင်း၊ Function, Formula များ အသုံးပြု၍ စာရင်းများအား တွက်ချက်ခြင်း၊ Database စာရင်းများအား ဘည်ဆောက်၍ Sorting စီခြင်း၊ Filter ဖြင့် ရှာဖွေခြင်းများ၊ Discount တွက်ခြင်း၊ Percentage တွက်ခြင်း၊ Graph Chart ပုံစံများ ဆွဲခြင်း၊ Page Setup ပြင်ခြင်း၊ Print Setting ပြင်ဆင်၍ Print ထုတ်နိုင်သည် အထိ စနစ်တကျ Self Study သင်ကြားလေ့ကျင့်နိုင်အောင် စီစဉ်ပေး

**Microsoft Office Power Point 2019** 

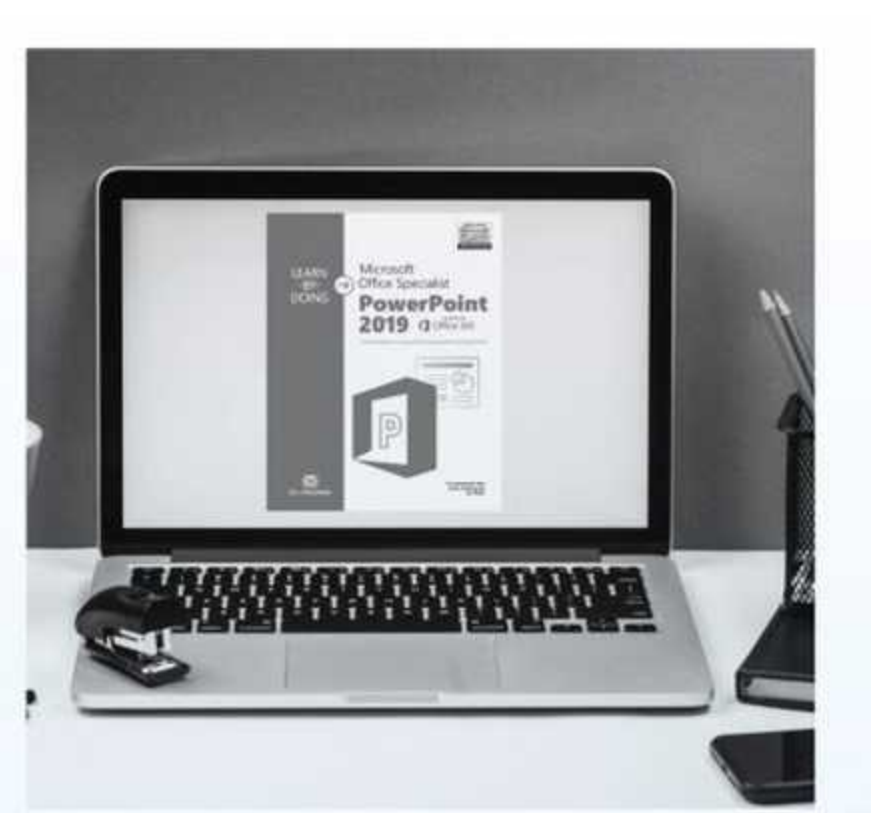

Microsoft Office Power Point 2019 သည် ရုံးများတွင် Project File များ၊ Presentation File များ ပြုလုပ်ရာတွင် အသုံးပြုသော Software ဖြစ်ပါသည်။ စာသားများရိုက်ခြင်း၊ Slide အသစ်ခေါ်ခြင်း၊ ပုံများထည့် ခြင်း၊ Effect များ ထည့်ခြင်း၊ Animation များ လုပ်ခြင်း၊ Slide Master အားအသုံးပြုပြီး စာသားနှင့်ပုံများ Slide များအား ပြင်ဆင်ခြင်း၊ Print ထုတ်ရန်အတွက် Slide စီခြင်းများကို သင်ကြားပေးထားသောအခန်း ဖြစ်ပါသည်။ Microsoft Office PowerPoint အသုံးပြု၍ ကုမ္ပဏီ၊ ရုံးလုပ် ငန်းများတွင် မိမိ၏ Project များအား Presentation ပြုလုပ်၍ Projector များဖြင့် ရိုတ်ဆက်၍ ရှင်းလင်းတင်ပြနိုင်ခြင်း၊ ကျောင်းများတွင် မိမိ၏ Thesis များအား Slides များဖန်တီး၍ ရှင်းလင်းတင်ပြခြင်း၊ ရုပ်ပုံများ၊ စာများ ၊ Graph ၊ Clip Art ၊ Shapes များ ခေါ် ထည့်၍ အသုံးပြုနိုင်ခြင်း၊ Smart Art Design များ ထည့်သွင်း အသုံးပြုနိုင်ခြင်း၊ Slide Master သုံး ၍ Slides များ ဖန်တီးခြင်း၊ Handout Master သုံး၍ လက်ကမ်းစာရွက် များထုတ်ခြင်း၊ Note Master သုံး၍ မှတ်စုစာရွက် ထုတ်ခြင်းများအား ပြုလုပ်နိုင်သည်အထိ စနစ်တကျ သင်ကြားလေ့လာနိုင်ပါသည်။

## **Internet Using**

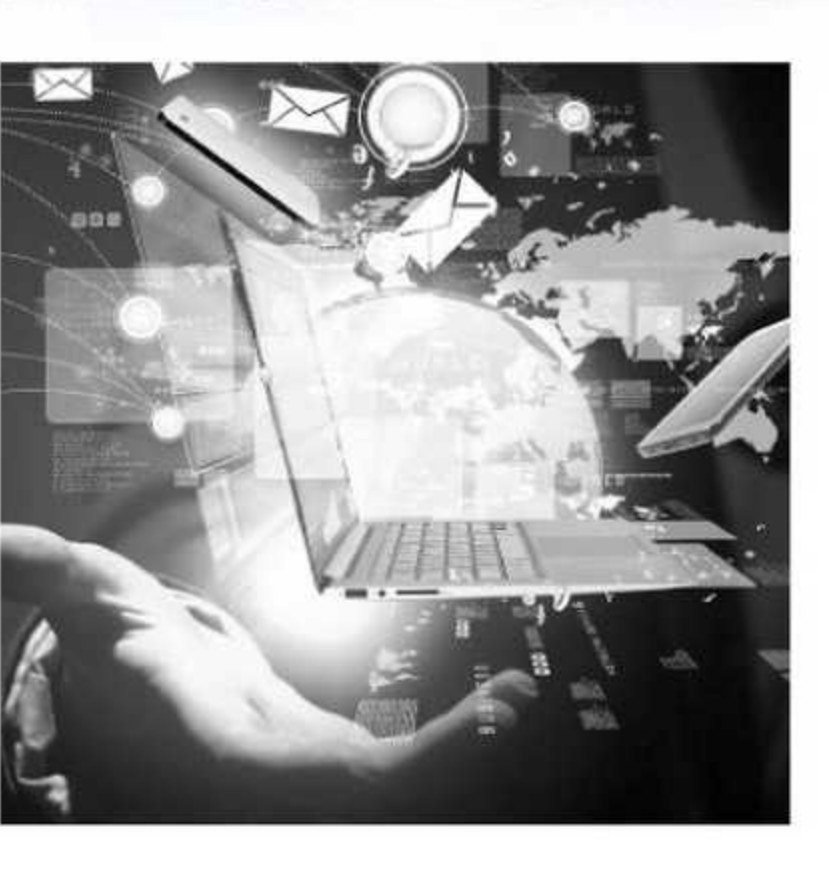

ယခု ၂၁ ရာစုခေတ် ရုံးလုပ်ငန်းများလုပ်ကိုင်ရာတွင် အင်တာနက်အသုံး ပြုခြင်းကို မဖြစ်မနေတတ်ကျွမ်းထားဖို့လိုအပ်မည် ဖြစ်ပါသည်။ အင်တာ နက် အသုံးပြုခြင်းဟုဆိုရာတွင်လည်း Google Search Engine ရှာဖွေ<br>အသုံးပြုနိုင်ခြင်း၊ Email ကျွမ်းကျင်စွာ အသုံးပြုနိုင်ခြင်း၊ Facebook Account တစ်ခု ဖွင့်လှစ်အသုံးပြုနိုင်ခြင်း၊ Google Drive အသုံးပြုပြီး 3. Operation Systems Upload & Download အသုံးပြုနိုင်ခြင်း၊ Google Earth, Google Maps 4. Internet Using အသုံးပြုနိုင်ခြင်း၊ Zoom Account ဖြင့် Meeting ပြုလုပ်ခြင်း၊ စာသင် ကြားနိုင်ခြင်းဖြင့် Zoom Account ကို ကျွမ်းကျင်စွာ အသုံးပြုနိုင်ခြင်း၊ Youtube Channel တစ်ခု တည်ဆောက် အသုံးပြုနိုင်ခြင်း၊ Unicode PyiDaungSu Font, Zaw Gyi Font Installation & Using အသုံးပြု နိုင်ခြင်း၊ Format Factory Converter Software ဖြင့် Video, Audio, Mp3 File Format များ ပြောင်းလဲနိုင်ခြင်း၊ Zip File, Rar File ဖြင့် ဖိုင် များကို Virus မကိုက်အောင် သိမ်းဆည်းထားနိုင်ခြင်း စသော ရုံးလုပ်ငန်း ကွင် အသုံးဝင်မည့်အကြောင်းအရာများအားလုံးကို ထည့်သွင်းသင်ကြား ပေးထားပါသည်။

## **Microsoft Office Word 2019**

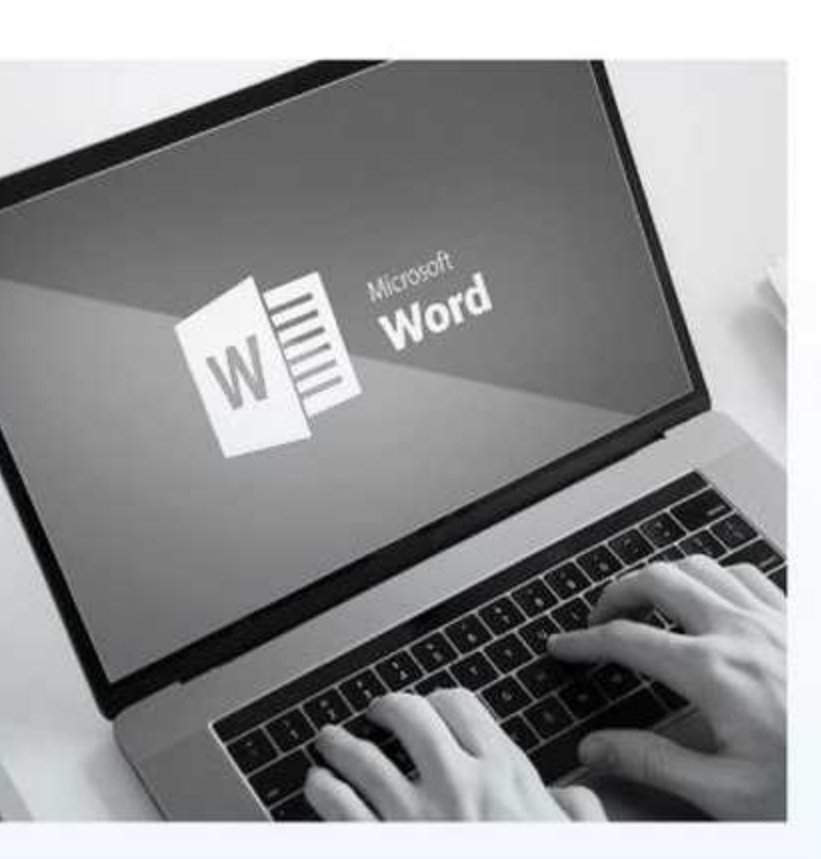

Microsoft Office Word သည် ကွန်ပျူတာကို စတင်လေ့လာမည့်သူများ နှင့် ရုံးလုပ်ငန်းများအတွက် အရေးကြီးသည့် အခြေခံမှ စတင်လေ့လာ ရမည့် ရုံးသုံး စာစီ/စာရိုက် Software ဖြစ်ပါသည်။ Microsoft Word အသုံးပြုတော့မည်ဆိုလျှင် စာရွက်အသစ်ခေါ်ခြင်း၊ ဖိုင်သိမ်းခြင်း၊ Tab bar မှ Tool များကို အသေးစိတ်ရှင်းပြထားပါသည်။ ရုံးလုပ်ငန်းများတွင် အသုံးများသော Pyidaungsu Font ရိုက်ပုံ/ ရိုက်နည်းများကို ရှင်းပြပေး ထားပါသည်။ Microsoft Office Word အသုံးပြု၍ အခြေခံ ရုံးသုံးစာစီ စာရိုက်လုပ်ငန်းများ၊ ဇယားများဆွဲခြင်း၊ Clip Art ပုံများ၊ Picturer များ၊ Shape များ ခေါ်ထည့်၍ အသုံးပြုခြင်း၊ Smart Art Design များဖြင့် )့စည်းပုံဇယားများ တည်ဆောက်ခြင်း၊ Water Mark အသုံးပြု၍ စာရွက်၏ နောက်ခံရေစာများ ပြုလုပ်ခြင်း၊ CV Form ပုံစံများ၊ Spelling & Grammer စစ်ခြင်း၊ Thesaurus သုံး၍ အဓိပ္ပာယ်တူ စကားလုံးများ ရှာခြင်း၊ Header & Footer တပ်ခြင်း၊ မြန်မာစာ အင်္ဂလိပ်စာများအား ကျွမ်းကျင်ပိုင်နိုင်စွာ ရိုက်နိုင်အောင် သင်ကြားပေးခြင်း၊ Printer စက်ဖြင့် Printer ထုတ်နိုင်သည်အထိ စနစ်တကျ သင်ကြားနိုင်ပါသည်။

### Contents

- .Typing (စာရိုက်လေ့ကျင့်ခြင်း) English Typing Software Install လုပ်နည်း မြန်မာစာလက်ကွက်ရိုက်ရန် Whizzo Typing Tutor Install လုပ်နည်း
- 2. Painting (အခြေခံ ပုံရေးဆွဲခြင်း)
- 
- 

Gmail အသုံးပြုခြင်း Google Drive မှာ Data သိမ်းခြင်း Facebook account ဖွင့်ခြင်း Youtube Channel တည်ဆောက်ခြင် Zoom Cloud Meeting အသုံးပြုခြင်း Phone မှာ Google Map ကြည့်နည်း Google Earth အသုံးပြုခြင်း Nero Express Burning Software Installation ပြုလုပ်နည်း Nero Express ဖြင့် DVD အစွေ Burn နည်း Pyidaungsu font Install ပြုလုပ်နည်း Alpha Zawgyi Myanmar Unicode Install လုပ်နည်း Format Factory Software Install လုပ်နည်း VLC Player Software Installation ပြုလုပ်နည်း IDM (Internet Download Manager) Installation လုပ်နည်း File and Folder Cleanning ပြုလုပ်နည်း Antivirus Software Installation ပြုလုပ်နည်း Winrar Software Installation ပြုလုပ်နည်း

Microsoft Office Word 2019

- Chapter 1 Saving a Document (မိမိ၏ File/Data များအား သိမ်းခြင်း)
- Chapter 2 Home Tab မှ Font Group အား အသုံးပြုခြင်း
- Chapter 3 Insert Tab မှ Pages Group, Symbols Group, Text Group အား အသုံးပြုခြင်
- Chapter 4 Design Tab မှ Page Background Group အား အသုံးပြုခြင်း
- Chapter 5 Creating Table (လေားကွက်များဆွဲ၍ စာရိုက်ခြင်း)
- Chapter 6 Using Myanmar Font (မြန်မာစာရိုက်ခြင်း)
- Chapter 7 Inserting Header & Footer (စာရွက်တိုင်းတွင် ခေါင်းစီး Title နှင့် စာမျက်နှာနံပ
- 6. Microsoft Office Excel 2019
- Chapter 1 Selecting Cells, Columns & Rows (Cells များအား ရွေးချယ်ခြင်း)
- Chapter 2 Home Tab မှ Clipboard Group အား အသုံးပြုခြင်း
- Chapter 3 Changing the Font & Size (စာလုံးပုံစံနှင့် အရွယ်အစားပြောင်းခြင်း)
- Chapter 4 Calculation (Sum, Multiplication, Division, Substraction)
- Chapter 5 Insert အခန်းမှ Graph Chart အသုံးပြုခြင်း
- Chapter 6 Page Layout အခန်းမှ စာရွက် Setting ပြင်ခြင်း

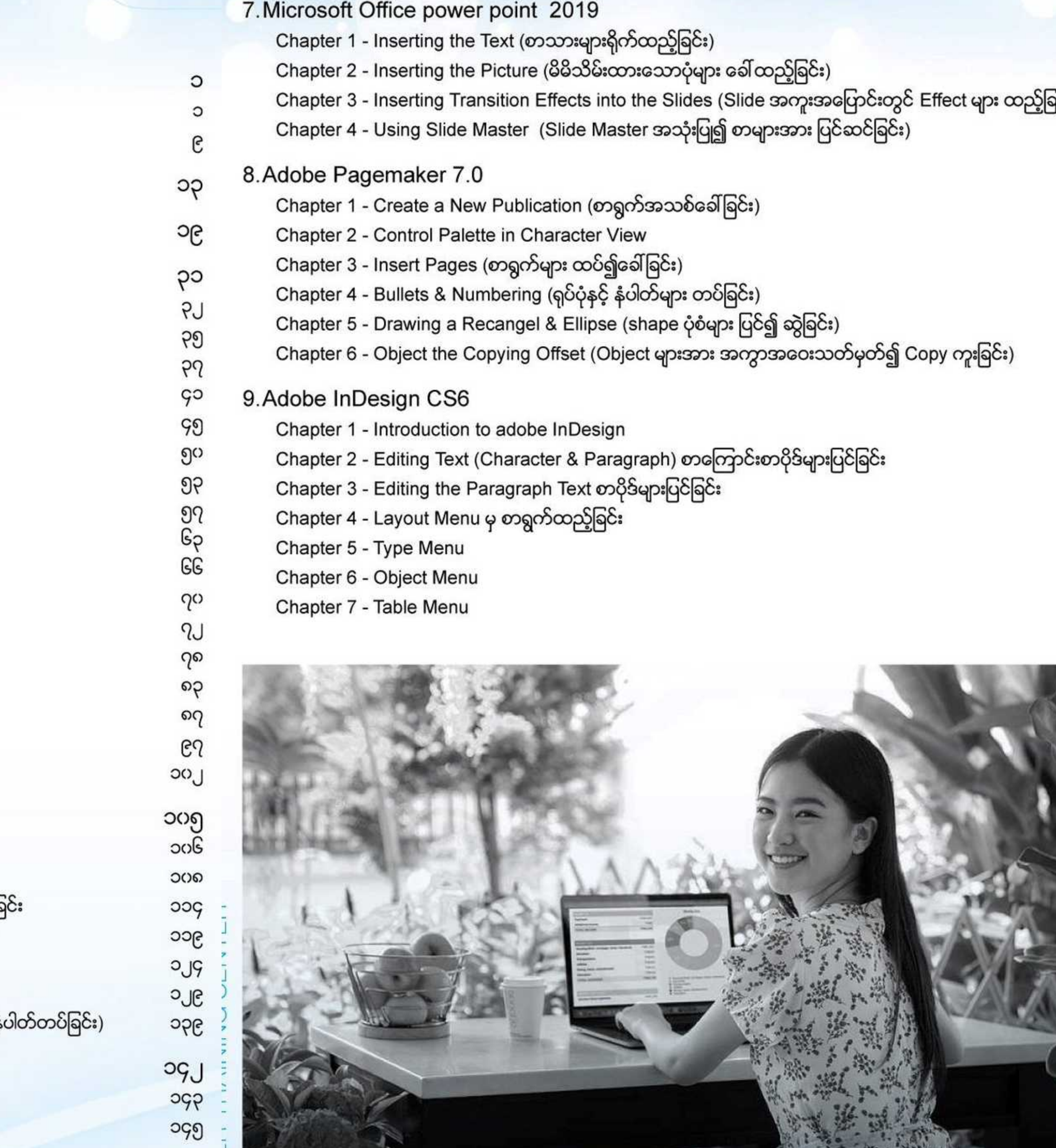